[Početna](https://wiki.micro-process.hr/doku.php?id=hr:brix:start) Izbornik >Šifrarnici

## **Tvrtke**

Namjena: Održavanje podataka i postavki tvrtke

## **Upis nove tvrtke**

Novu tvrtku mogu upisati samo administratori knjigovodstvenih tvrtki i to samo kada je postavljena (gore lijevo odabrana) sama knjigovodstvena tvrtka. Npr. ako se knjigovodstvena tvrtka Knjigovodstvo doo ima komitente ABC doo i DEF doo i želi dodati novog komitenta GHI doo mora biti postavljen tvrtka Knjigovodstvo doo. Ukoliko je postavljen neki komitenat, u listi tvrtki se neće prikazati tipka

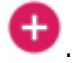

Postupak upisa nove tvrtke je sljedeća:

- 1. Obavezno i prvo treba označiti vrstu tvrtke (Pravna ili Fizička osoba),
- 2. U {Naziv osobe} upisati djelomični naziv pravne osobe ili dio imena i/ili prezimena fizičke osobe,

odabratiosobu iz prikazane liste, upisati preostale podatke o osobi i tipkom spremiti spremiti podatke.

- 3. Ukoliko osoba **ne postoji** u listi, ikonom  $+$  otvoriti obrazac i upisati podatke nove osobe,
	- 1. Obavezno i prvo treba označiti vrstu pravne osobe (Banka, Fizička osoba, Kartična kuća, Pravna osoba, Virtualni partner),
	- 2. Upisati osnovne podatke o osobi, spremiti podatke te u novo prikazanim karticama upisati preostale podatke o osobi.
	- 3.Tipkom SPREMI spremiti podatke o osobi
	- 4. Tipkom <Escape> na tipkovnici ili ikonom varatiti se u obrazac (Tvrtke), upisati

preostale podatke o osobi i tipkom spremiti upisane podatke.

- 4. U novo prikazanim karticama upisati preostale podatke o tvrtci,
- 5.Tipkom SPREMI spremiti podatke o tvrtci.

Obrazac je podijeljen na sljedeće kartice:

- [~OSNOVNO~](https://wiki.micro-process.hr/doku.php?id=hr:brix:companies:osnovno)
- $\cdot$  [~OSTALO~](https://wiki.micro-process.hr/doku.php?id=hr:brix:companies:ostalo)
- $\bullet$  [~MEMORANDUM~](https://wiki.micro-process.hr/doku.php?id=hr:brix:companies:memorandum)
- $\bullet$  [~FISKALNI PODACI~](https://wiki.micro-process.hr/doku.php?id=hr:brix:companies:fiscal) Samo ukoliko je tvrtka obavezna izdavati fiskalne račune
- $\bullet$  [~IBAN~](https://wiki.micro-process.hr/doku.php?id=hr:brix:iban)
- $\bullet$  [~Email~](https://wiki.micro-process.hr/doku.php?id=hr:brix:companies:email)
- $\cdot$  [~MODULI~](https://wiki.micro-process.hr/doku.php?id=hr:brix:companies:moduli)
- [~DPO~](https://wiki.micro-process.hr/doku.php?id=hr:brix:companies:dpo) Samo ukoliko tvrtka koristi modul [GDPR \(Opća uredba o zaštiti podataka\)](https://wiki.micro-process.hr/doku.php?id=hr:brix:gdpr)
- $\bullet$   $\bullet$  [~POSTAVKE TVRTKE~](https://wiki.micro-process.hr/doku.php?id=hr:brix:companies:settings) prikazuje se samo [administratorima](https://wiki.micro-process.hr/doku.php?id=hr:brix:users) tvrtke.

## **Napomene:**

Kod otvaranja nove tvrtke automatski se toj tvrtci otvara i jedan odjel sa šifrom i nazivom "0". Prvo treba "iskoristiti" taj odjel tako da se tom odjelu isprave podaci. Nakon toga se po potrebi mogu dodavati novi odjeli.

## **Postupci**

[Postavljanje materijalnog poslovanja u tvrtci](https://wiki.micro-process.hr/doku.php?id=hr:brix:companies:materijalno)

From: <https://wiki.micro-process.hr/>-

Permanent link: **<https://wiki.micro-process.hr/doku.php?id=hr:brix:companies>**

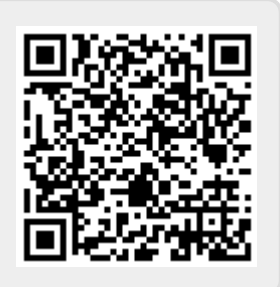

Last update: **24/11/2022 08:51**